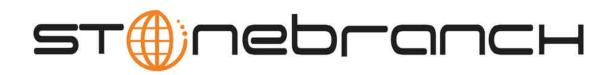

# Infitran for UNIX 5.1.0 Quick Start Guide

© 2013 by Stonebranch, Inc. All Rights Reserved.

## Infitran for UNIX 5.1.0 Quick Start Guide

- Objective
- System Requirements
- Workload Automation 5.1.0 for UNIX Distribution Files
- Installing Workload Automation 5.1.0 for UNIX
- Licensing your Infitran 5.1.0 for UNIX Components
- Restart Universal Broker
- Encrypting User ID and Password for Job Execution
- Executing a Universal Data Mover Job
- Running a System Query

#### **Objective**

This Infitran 5.1.0 for UNIX Quick Start Guide provides the following information:

- Accessing the Stonebranch Inc. website and downloading an Workload Automation 5.1.0 for UNIX distribution file.
- Extracting and installing the Workload Automation 5.1.0 on UNIX.
- Licensing Infitran components.
- Encrypting passwords.
- Executing a Universal Command job.
- Running a system query.

#### **System Requirements**

- One of the supported UNIX operating systems. Currently, the following UNIX operating systems are supported by Infitran 5.1.0:
  - AIX 5.3 TL9 and above
  - HP-UX 11.11 with Minimum GOLDQPK11i B.11.11.0612.459 Update and above
  - HP-UX 11.23 and above (HP-UX IA64 package)
  - Solaris 8 and above (SPARC-based)
  - Solaris 10 and above (Intel-based)
  - Linux Environments with the following qualifications:
    - · 2.4 kernel and up
    - RedHat Package Manager (RPM)
    - Intel (x86) Compatible Systems
    - x86 64 systems (minimum 2.6 kernel and above)
    - zSeries 64-bit (S/390) systems (minimum 2.6 kernel and above)
    - Itanium systems (minimum 2.6 kernel)

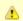

Workload Automation's native 64-bit package for x86\_x64-based systems requires glibc 2.5-42 or

- MP-RAS
- Tru64 version 5.1 and above

The list of supported systems grows rapidly. Contact Stonebranch, Inc. for a current list of supported UNIX operating systems if you require support for a system that is not listed.

- Superuser (root) access.
- TCP/IP Socket implementation.
- Approximately 60 megabytes of disk space for the installation. More disk space is required for variable files, such as log files, spool files, and trace files.
- Bourne shell or compatible.

#### Workload Automation 5.1.0 for UNIX Distribution Files

Stonebranch Inc. provides separate Workload Automation 5.1.0 for UNIX product distribution files for different UNIX operating systems:

- AIX
- HP-UX
- Solaris: Intel-Based and SPARC-Based
- Linux: x86-Based, x86\_64-Based, IBM S/390 and zSeries, and Itanium)
- UNIX (Generic): Tru64 and MP-RAS

These product distribution files are available for download from the Current Products page of the Stonebranch, Inc. website.

A customer user ID and password - provided by Stonebranch, Inc. - are required to access this area.

#### **Installing Workload Automation 5.1.0 for UNIX**

| Step 1 | Download the Workload Automation 5.1.0 for UNIX product distribution file to your work station.   |
|--------|---------------------------------------------------------------------------------------------------|
| Step 2 | Issue a zcat command to uncompress and extract the installation files from the distribution file. |
| Step 3 | To start the installation, issue the following command: sh ./unvinst                              |
| Step 4 | The output from <b>unvinst</b> is written to file <b>install.log</b> in the current directory.    |

## **Licensing your Infitran 5.1.0 for UNIX Components**

After Workload Automation 5.1.0 for UNIX has been installed, you must configure the following Infitran 5.1.0 components with product licenses before they can be used:

- Universal Data Mover Manager
- Universal Event Monitor Server

For each component, product license information (license parameter keywords and their values) is contained in a separate text file provided by your Stonebranch, Inc. account representative.

The format of the product license file name is: <component name>\_<customer name>\_<operating system>\_<schedule or solution>.txt. For example: Infitran\_Stonebranch\_UNIX\_A1.txt.

(For Universal Data Mover Manager, Infitran is used as the <component name> in the product license file name and as the name of the product in the product license file itself - see below.)

The following is a sample Universal Data Mover Manager for UNIX product license file:

```
License_Product "INFITRAN"
License_Customer "STONEBRANCH"
License_OS_Type "UNIX"
License_Type "PERPETUAL"
License_Expiration_Date 2029.12.31
                                            YYYY.MM.DD
License NT Servers 100
License_UNIX_Servers 100
License_OS400_Servers 10000
License_OS390_Servers 10000
License_OS390_Unix_Servers 10000
License_Key ABCD-1234-EFGH-5678-IJKL-MNOP-9999
```

Enter each component's product license file information into its configuration file:

- Universal Data Mover Manager: udm.conf
- Universal Event Monitor Server: uems.conf

It is recommended that you enter license information at the end of the file. (The values are specified in the same syntax as all other configuration options.)

#### Restart Universal Broker

For Universal Broker to read the license information, you must stop and restart it:

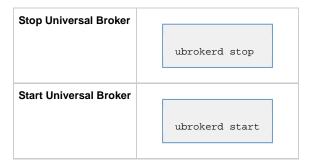

## **Encrypting User ID and Password for Job Execution**

Job execution demands a user ID and password. This information should be stored in an encrypted file, which Universal Data Mover will process before starting the job.

| Step 1 | Create a file containing a user ID (-userid id) and a password (-pwd password).    |
|--------|------------------------------------------------------------------------------------|
| Step 2 | Run the Universal Encrypt utility to encrypt the contents of the file.             |
| Step 3 | Execute Universal Data Mover using the encrypted file (-xfile filename) parameter. |

## **Executing a Universal Data Mover Job**

The command line syntax for executing Universal Data Mover for Windows is:

```
open [primary={*| local | host-name} [optional parameters]] secondary=host-name [optional parameters]
UDM command {required parameters} [optional parameters]
```

## **Running a System Query**

Use Infitran's Universal Query utility to query the Universal Broker for Broker-related and active component-related information. Universal Query returns information for the Universal Broker, as specified by configuration options on the command line or in a configuration file, as well as information regarding the components managed by Universal Broker.

The command line syntax for executing Universal Query for UNIX is:

```
uquery -host hostaddress [additional options]
```